## **QRP** 制作计算软件介绍

荣新华 BD6CR

## z 型低通滤波器设计软件

<http://www.qrp.pops.net/apps/pifilter.zip>

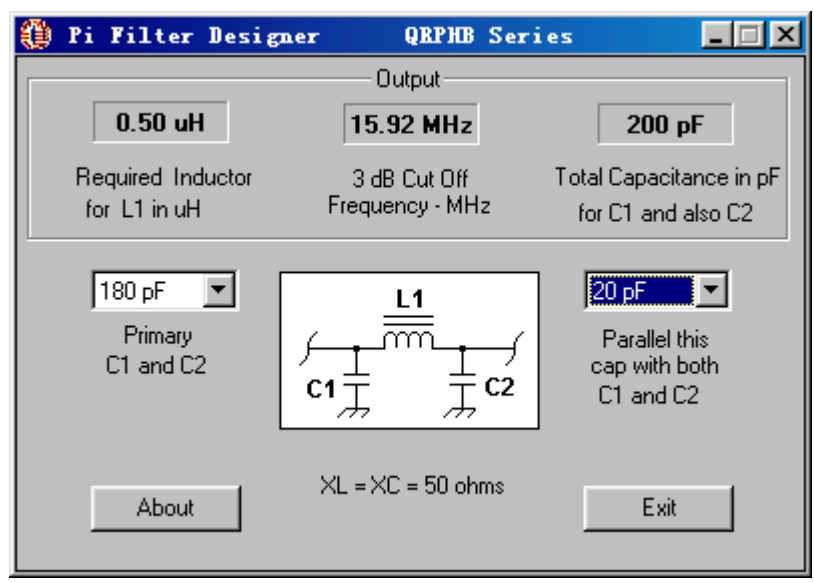

方法是选择 C1 和 C2 的值, 可计算出 L1 需要的电感量。为了保证输入与输出阻抗都为 50 欧姆, C1 与 C2 的值是一样的, 由两部分组成, 从 Primary C1 and C2 下拉框中选择某标称 电容量, 在 Parallel this cap with both C1 and C2 下拉框中选择并联电容量(若不需要并联选 0 pF), Output 输出区即给出当输入与输出阻抗都为 50 欧姆时 π 型滤波器需要的电感, 3dB 截止频率和 C1 和 C2 的实际容量

● LC 谐振电路设计软件

<http://www.qrp.pops.net/apps/resonator.zip>

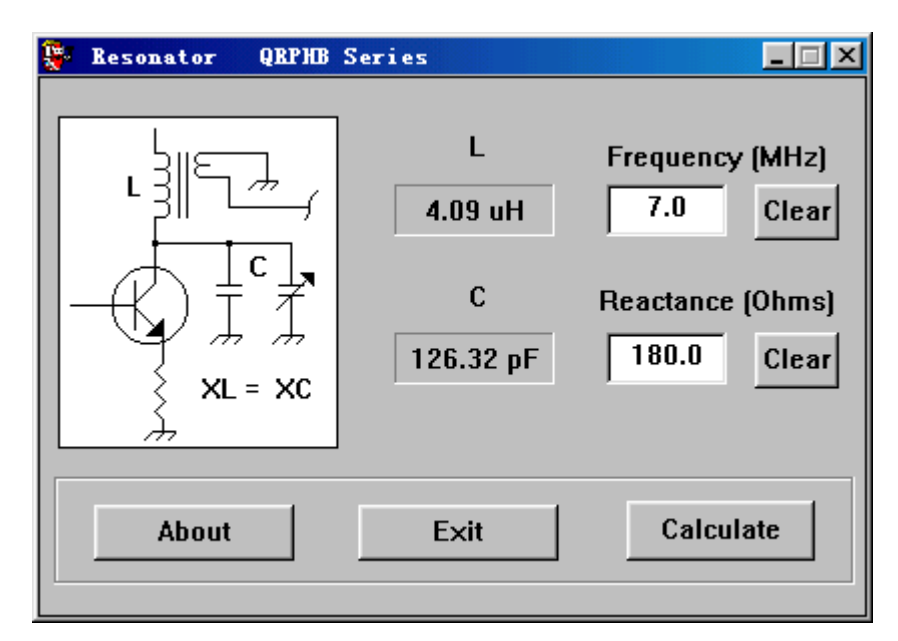

在上面的框中输入频率(单位: MHz), 下面框中输入并联谐振回路的电抗, 按 Calculate 按 钮, 即可得到所需的电感量和电容量。

## ● DIPOLE 天线计算软件

[http://www.qrp.pops.net/apps/hf\\_dipole.zip](http://www.qrp.pops.net/apps/hf_dipole.zip)

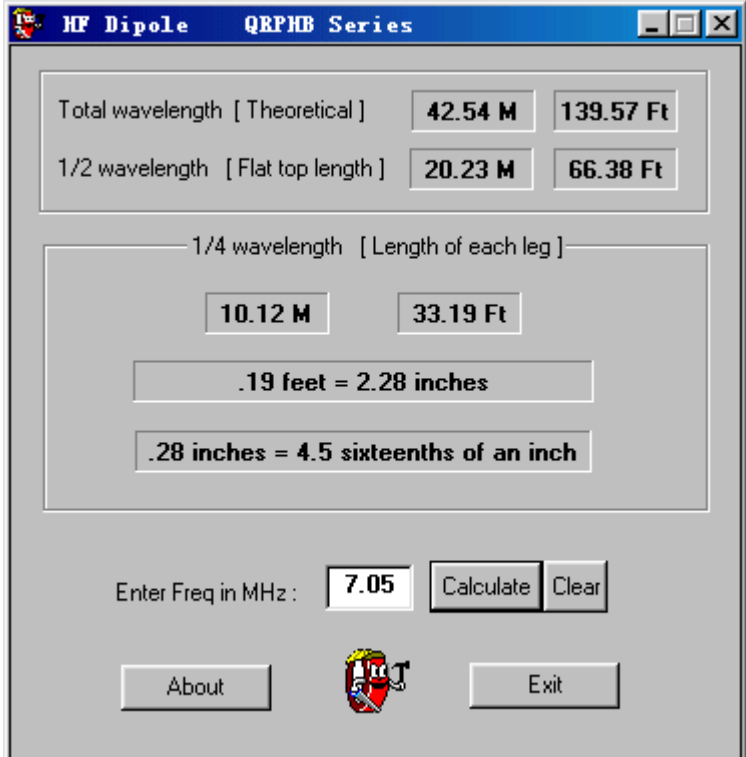

在框中输入中心频率, 按 Calculate 就可以了。结果分别给出了理论的全波长, 半波长和 1/4 波长(米制,英制)。这里没有加缩短系数,实际使用时天线长度要比理论值短些。

<http://www.qrp.pops.net/software.htm> 网站上还有另外几个有用的软件, 包括美国阿米东 T 系 列铁粉芯磁环的绕制数据软件、FT 系列铁氧体磁环的绕制数据软件、电阻的色环读数、电 容的读数、NPN 三极管直流偏置计算软件等,有兴趣可以去下载。